**TP n° 1 du module TP Recherche Opérationnelle I** 

## **N.B : Sauvegarder tous les résultats dans un fichier avec votre nom et prénom et envoyer les fichiers par E-mail au responsable du TP.**

**Questions :** La réponse doit être sur la feuille d'examen.

- Décrivez en quatre lignes maximum le Toolbox Global Optimization de Matlab.
- Qu'est-ce qu'un solveur ?
- Comment faire pour résoudre un problème d'optimisation sous Matlab en utilisant le Toolbox Global Optimization ?

**Manipulation :** utiliser le Toolbox Global Optimization pour résoudre les problèmes suivants :

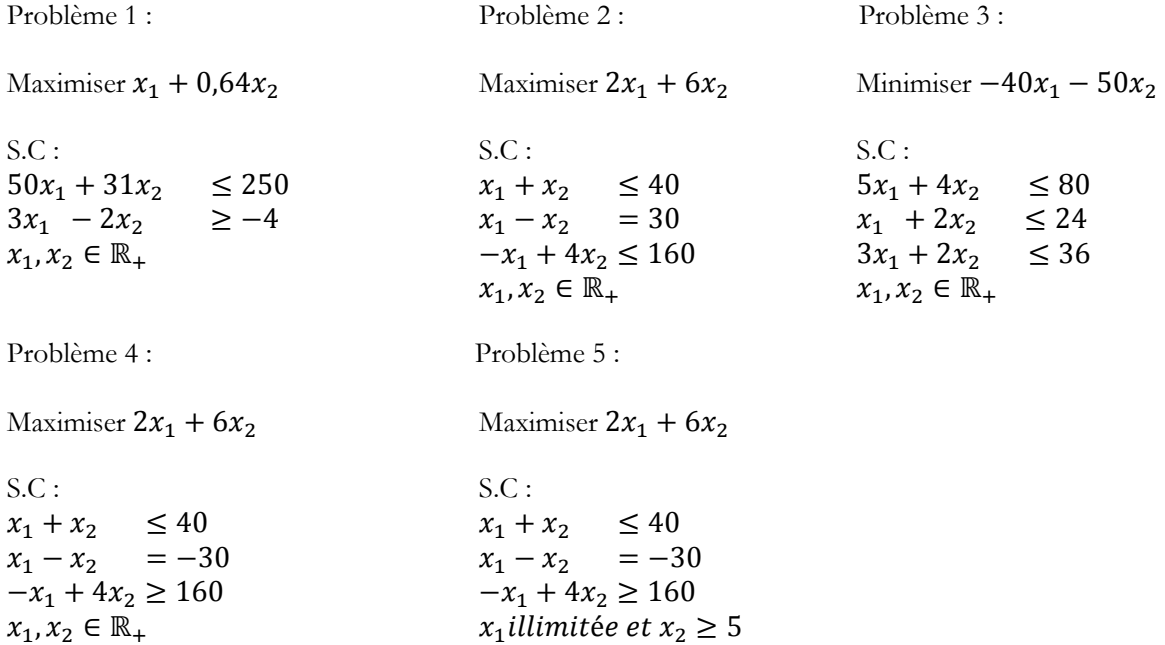

Imprimer l'écran de chaque fenêtre de l'outil ainsi que le rapport d'exécution et coller-les dans un fichier Word ou enregistrer-les comme images. Expliquer et interpréter les résultats.